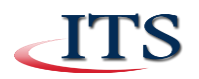

Connections are available Wireless Network Connection CCACwireless

quest@ccac

Other Network

.<br>Mi

ůм

d.

## **guest@ccac Access**

## **Instructions**

- 1. Click on the **Wireless Tray** icon in the System Tray. From the list of available networks, click on **guest@ccac** and then click **Connect**. Not connected
- 2. Enter your **Username** and **Password**, click the checkbox to accept the terms of use and click **Log In**.

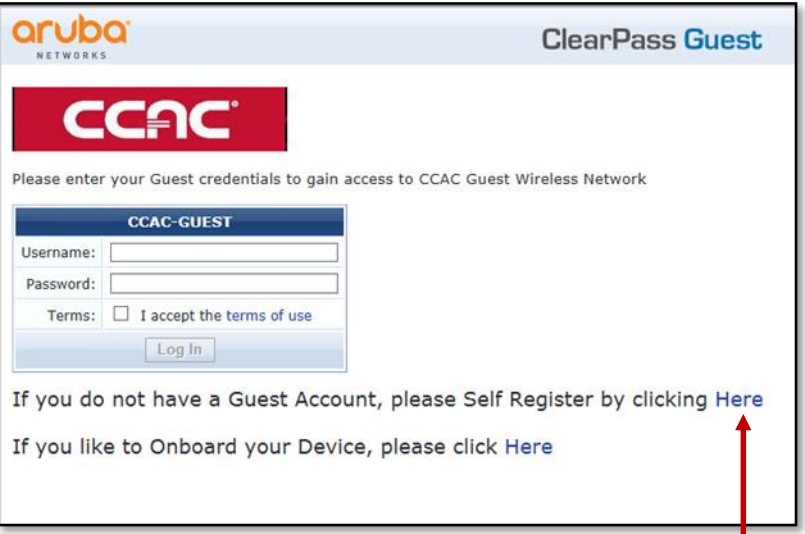

3. If you do not have a Guest Account, you may **Self Register** by clicking this link.

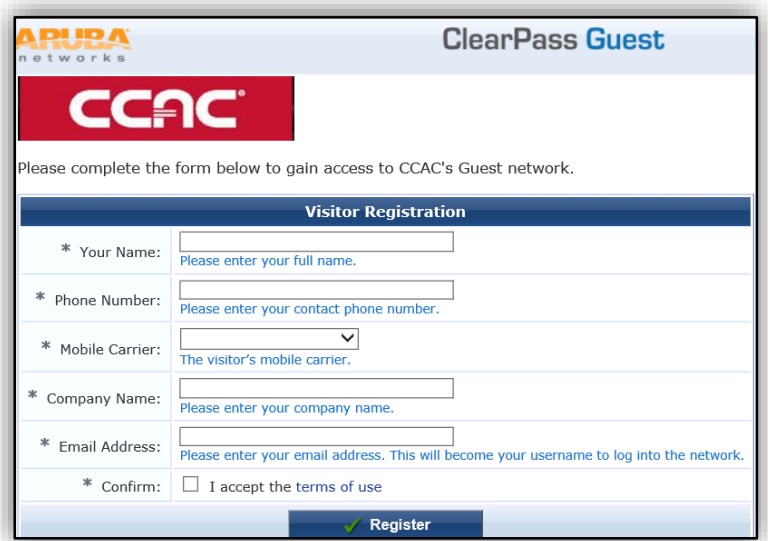

4. Complete the form, click the check box to **accept the terms of use** and click **Register**.

NOTICE: This document contains confidential and proprietary information of the Community College of Allegheny County and may be protected by patents, trademarks, copyrights, trade secrets, and/or<br>other relevant state, fede reproducing, disclosing or using without specific written authorization of the Community College of Allegheny County is strictly forbidden.

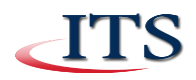

5. You will receive a Visitor Registration Receipt. Your Guest Credentials will be sent via SMS and Email.

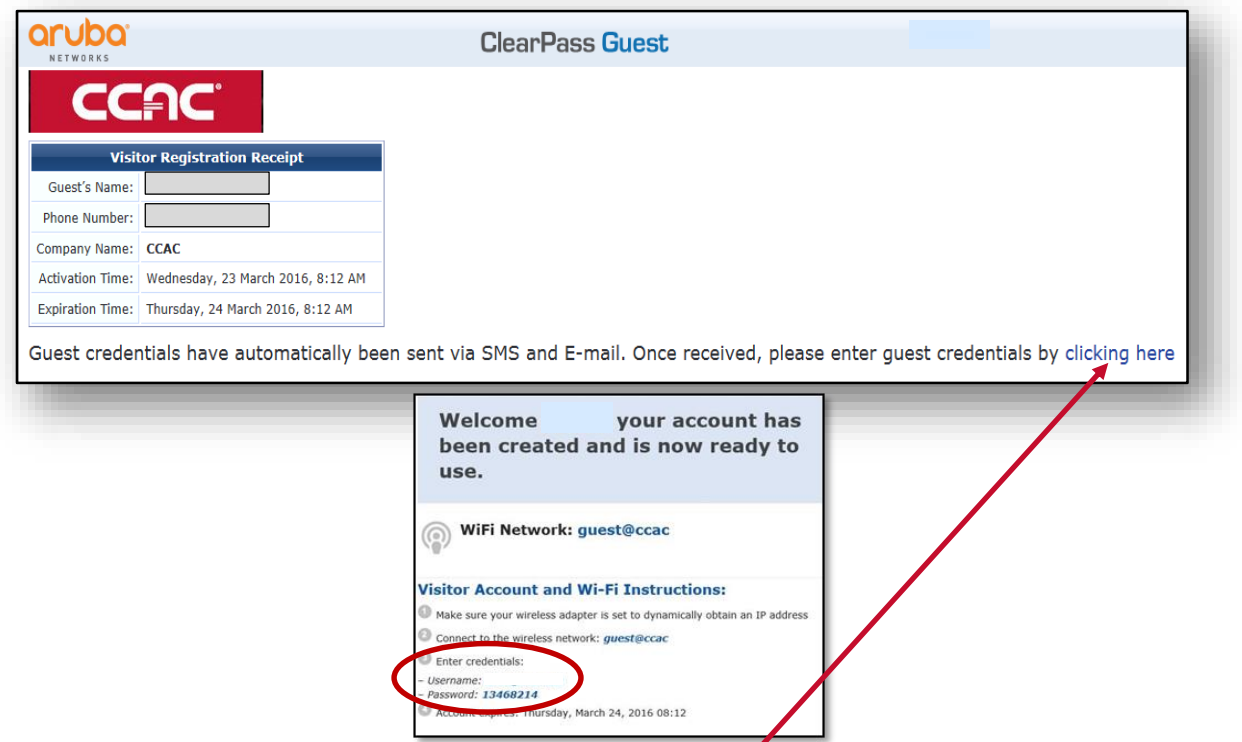

6. Once received, enter your Guest Credentials by clicking this link. Your username will be your email address. Your Guest Credentials are valid for 24 hours. Enter your credentials, click to accept the terms of use and click Log In to login to guest@ccac.

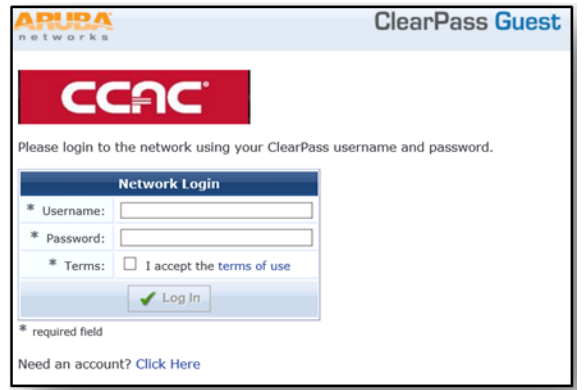

- 7. If you receive a certificate error, select continue to this website.
- 8. To access guest@ccac after the password has expired, you must Self Register again.
- 9. To access guest@ccac on a cell phone, Wi-Fi should be on, select guest@ccac and then click connect. Open your browser, fill out the form and follow the instructions above.

Note: guest@ccac is an unsecured network. ITS strongly recommends that CCAC community members (students, faculty and staff) use CCACwireless for a secure level of access. CCACwireless uses strong encryption that serves to protect your information from unauthorized interception and viewing.

CAUTION: ITS still recommends caution with transmitting personal and financial data over a wireless network.

Last Updated: March 23, 2016 **Page 2 of 2** and 2 and 2 and 2 and 2 and 2 and 2 and 2 and 2 and 2 and 2 and 2 and 2

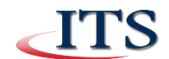